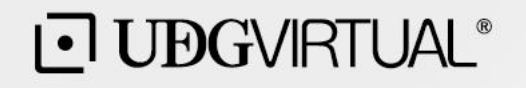

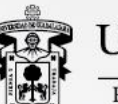

UNIVERSIDAD DE GUADALAJARA

Red Universitaria e Institución Benemérita de Jalisco

## **Manual para ejecutar Prueba T para hipótesis**

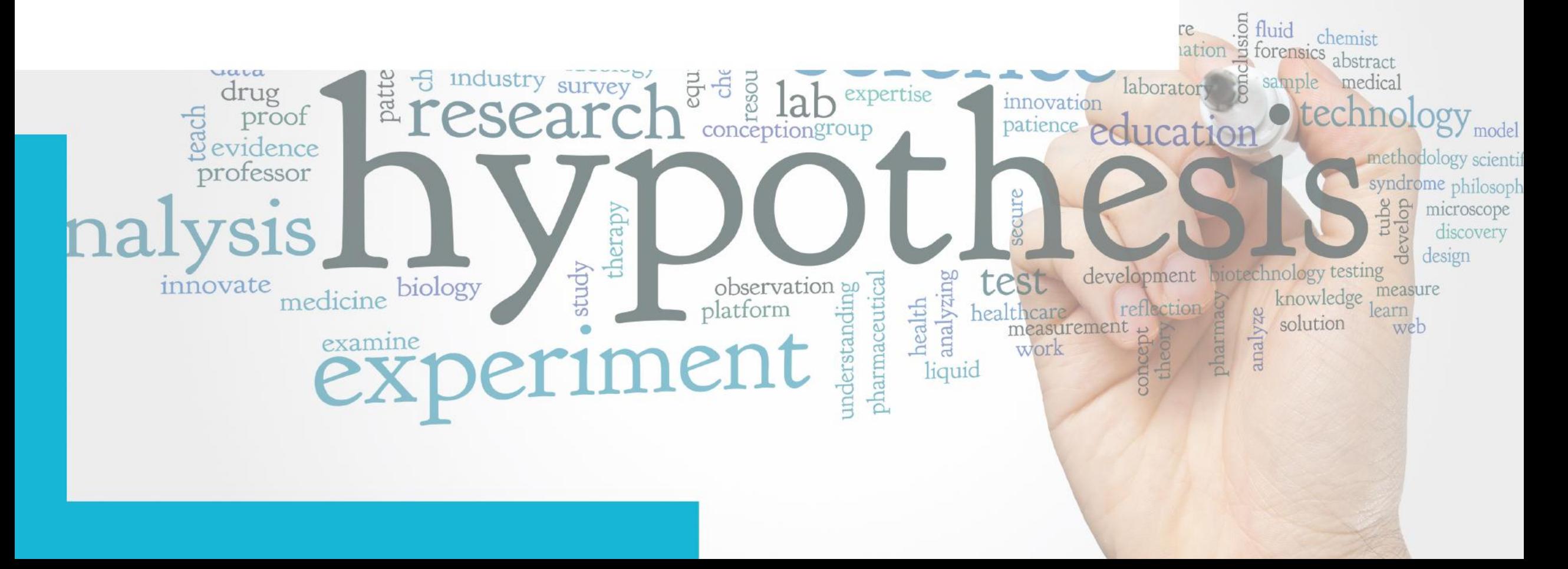

Abre tu base de datos en **Open Data** y ve al menú de **Analysis,** ahí están todas las opciones para hacer los análisis estadísticos de este curso.

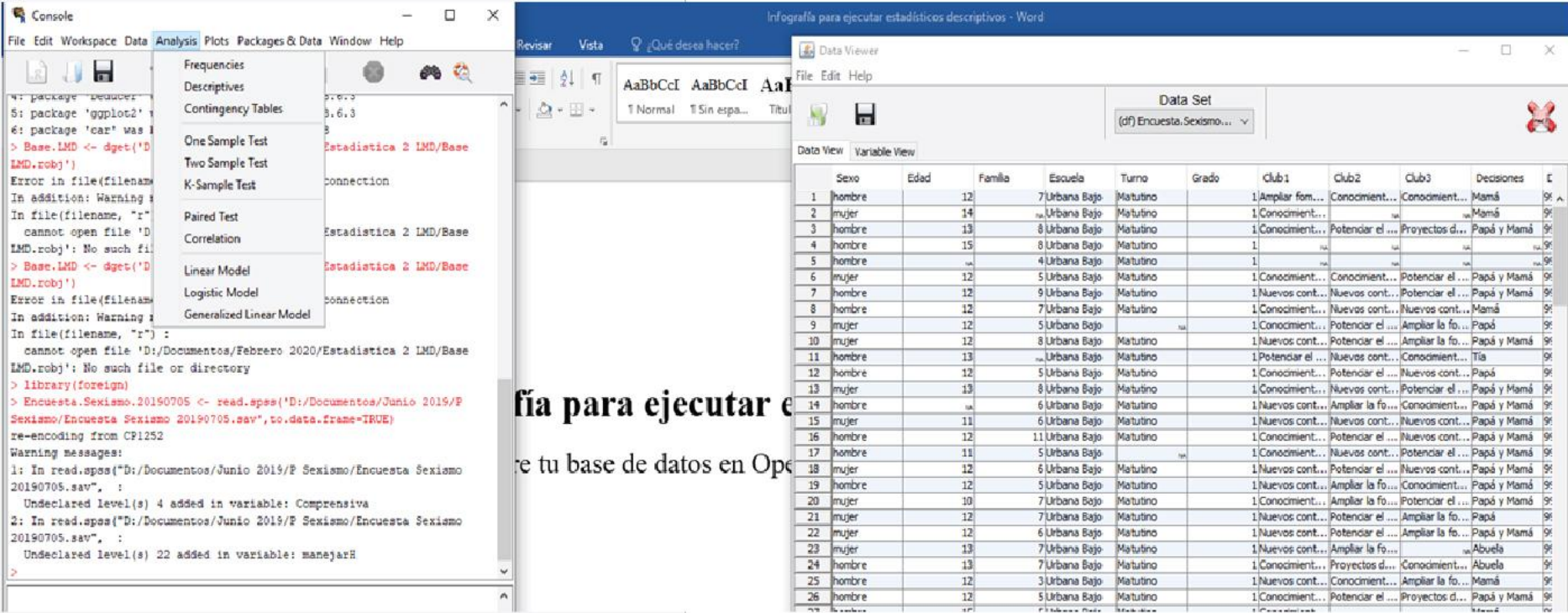

**1**

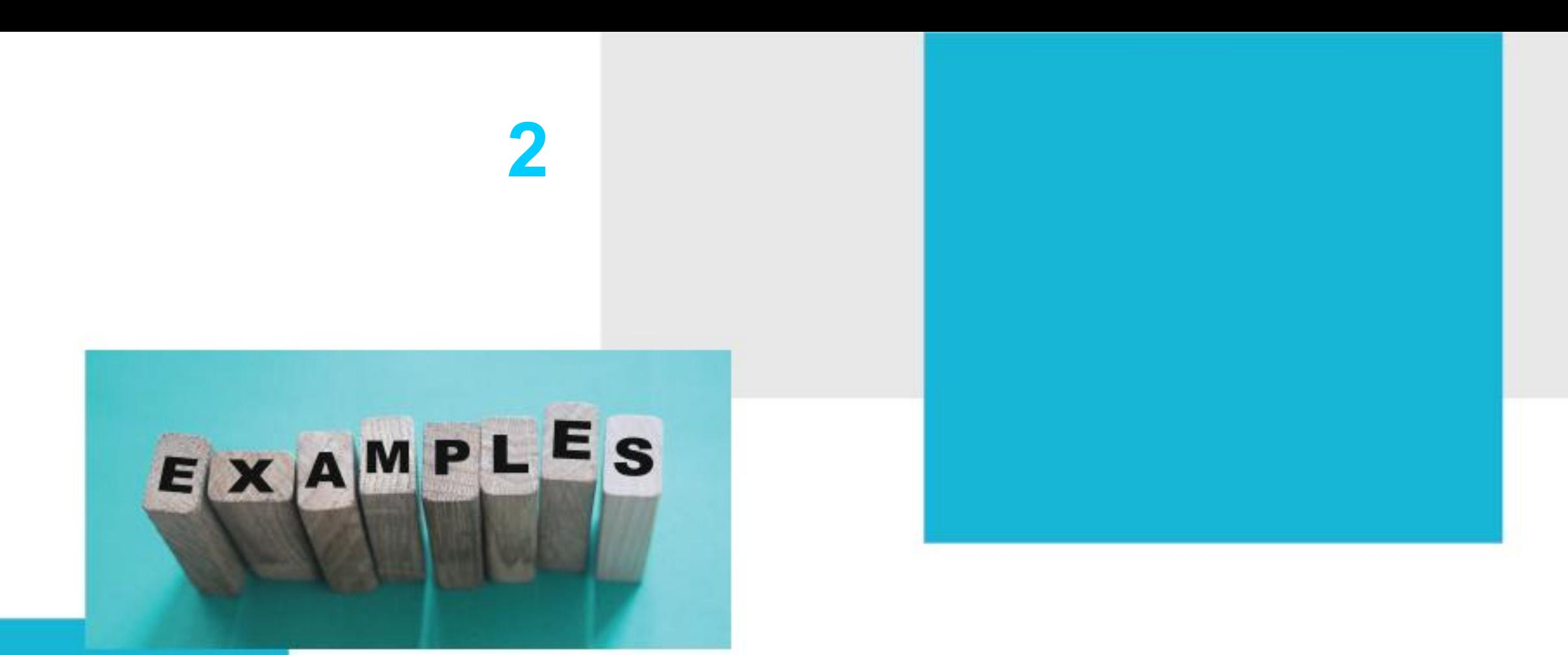

La **Prueba T,** como su nombre lo indica, es para probar una hipótesis, en este ejercicio se contrastan hipótesis sobre las variables. En la actividad anterior diseñaron una hipótesis, pero aquí se les ofrece un ejemplo de hipótesis.

Recientemente fue encuestada una población de secundaria en una zona metropolitana mexicana, como hipótesis, se plantea que la escolaridad de los padres de los alumnos no es homogénea, sino diversa.

La Escolaridad del Padre las y los alumnos aquí encuestados va de: 1=sin escolaridad, 2=primaria, 3=secundaria; 4=bachillerato, 5= técnico superior y 6=licenciatura o más.

**3**

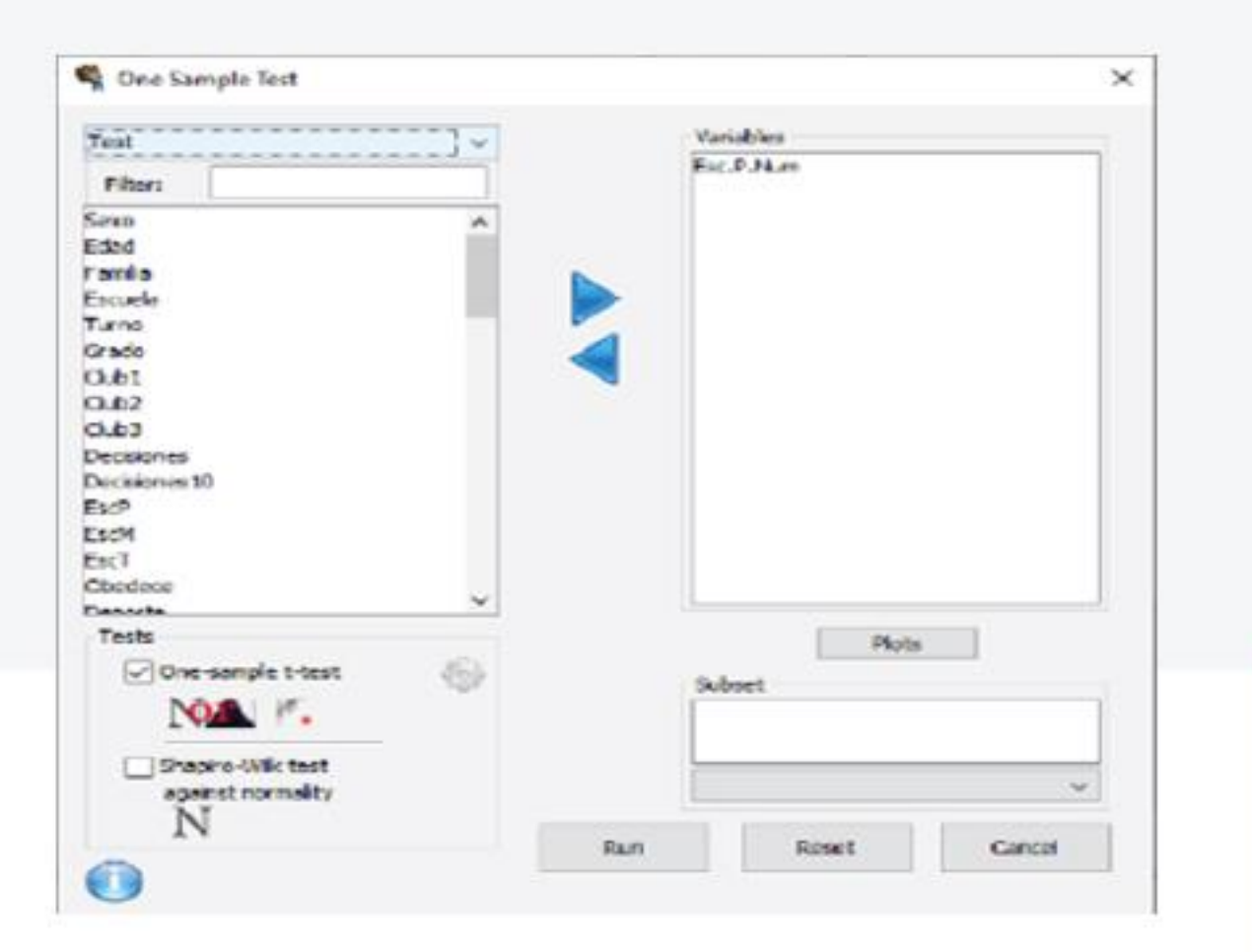

De vuelta al software y a la opción de **Analysis**, den clic en **One Sample Test**, se desplegará la ventana que se muestra.

**4**

Se selecciona la variable de **Escolaridad P Num**, es la variable de escolaridad del Padre, que era **factor** y se convirtió en una variable **integer**, por eso nombre de **Num** (numérica). Con la flecha azul en dirección hacia la derecha, se pasa a la siguiente ventana, en el recuadro de **Test**. Seleccionen **One-sample t-test.**

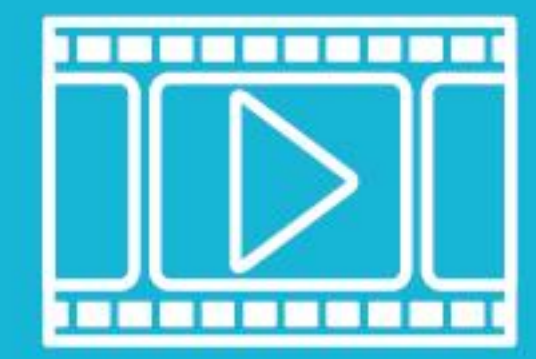

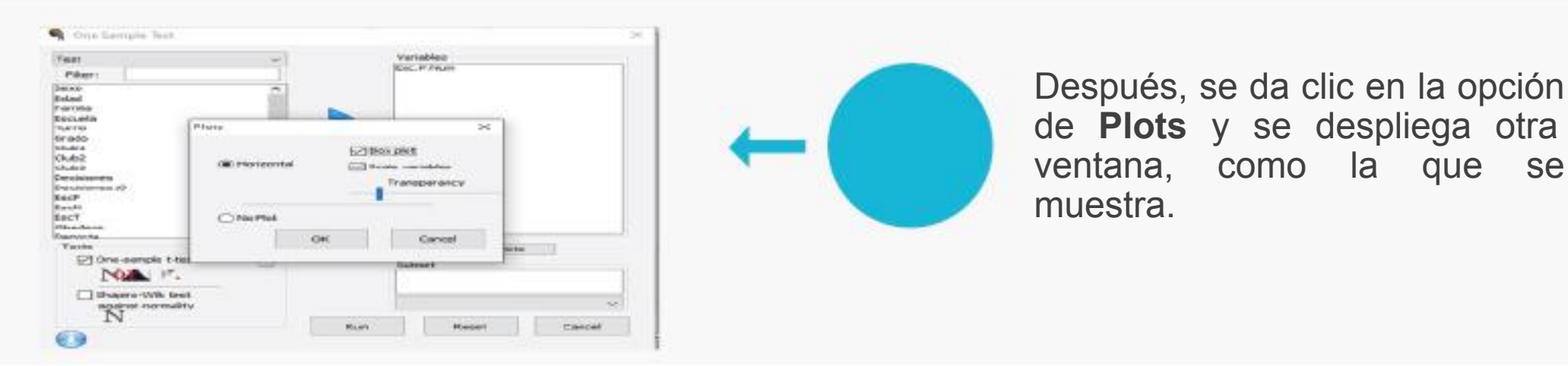

de **Plots** y se despliega otra ventana, como la que se muestra.

Console 口 - 50 File Edit Workspace Data Analysis Plots Paciages & Data Window Help ы V COFO-LLOEDL + alternative="twi.xided") One Sample t-test mean of : 954 CI Lower 954 CI Opper 七、红 Esc.P.Num 3.097474  $3.9617$ 1.233649 44.90457 214 c-value Esc.P.Num 4.034044-111 EA: two.sided  $80x$  mean  $x=0$ Er IsraCD (2) "active" > oneample.plot(variables=d(Eac.F.Wum),data=leat.teat.velue=0.0,acale=ER) 目  $\mathbf{x}$ descriptive.table(vars=d(fsc.F.Num),data=Test,func.name==c{"Mean","St. File Edit Window Mean.Esc.P.Num St. Deviation Esc.P.Num Valid N.Esc.P.Man 3.097474 1.011497 215.000000 CONCERNODER LEWIS (TRICADEAN-CHEROL PUBLIC) + data=Test, + Cost=t.comt, + alternative="two.sided" One Sample t-test  $t$   $dt$ mean of r 954 CI Lower 954 CI Upper Esc.P.Num 3.097674 2.9617 1.233649 44.90457 214  $D-TRLM$ Esc.P.Num 6.836044-111 MA: two.sided  $E01$  mean  $= 0$ cnessmple.plot(vmtables=d(Esc.P.Mus).Sata=Test,test.value=0.0.scale=TR() **Busied Values** 

Se seleccionan **Horizontal**, **Box plot** y **Scale variables,** después; se da clic en **OK**. Te manda de regreso a la ventana anterior **One Sample Test**, en esa ventana se da clic en **Run**. El resultado se mostrará en la ventana de **JGR Console**, así como otra ventana con las gráficas de plot que aquí se muestran.

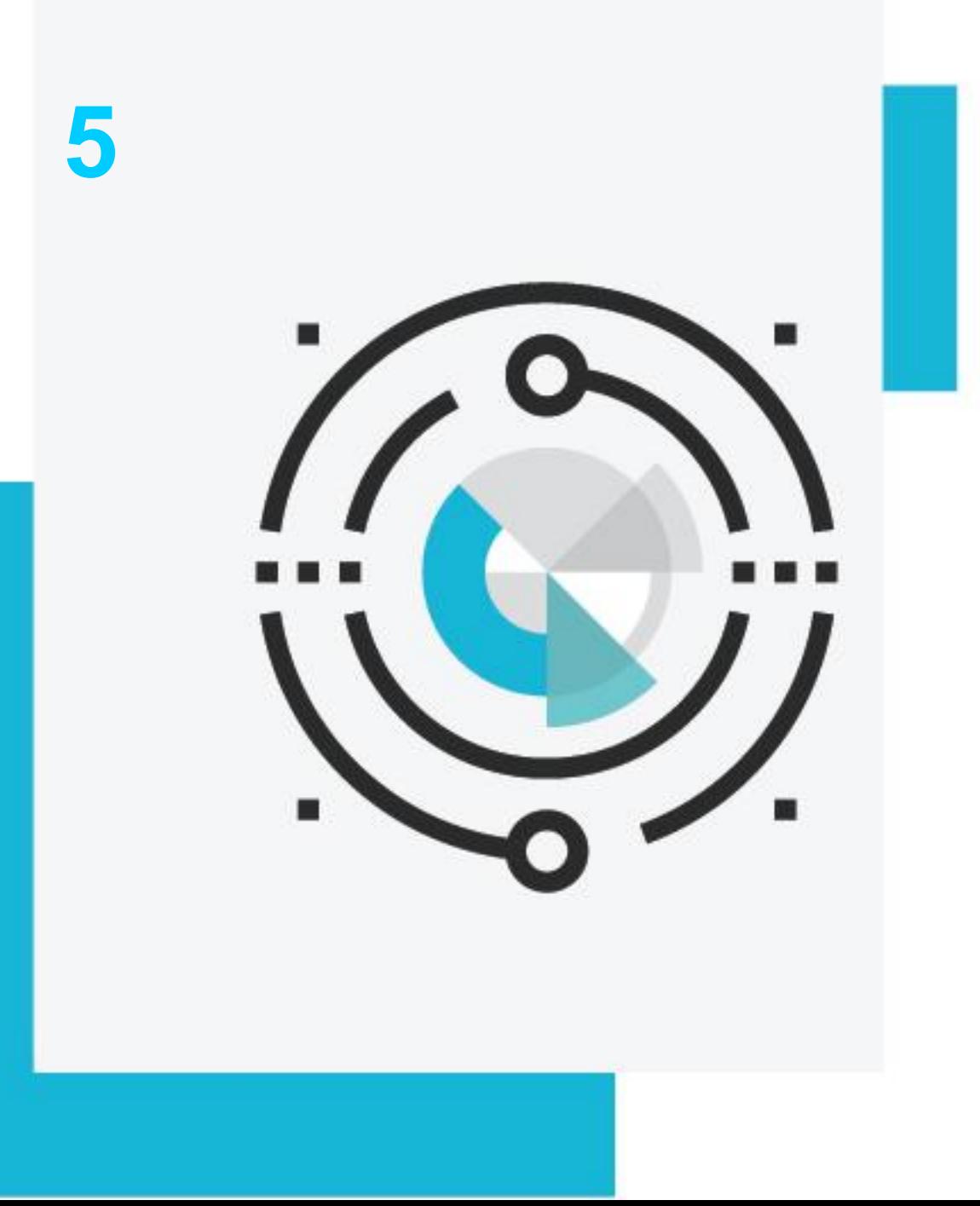

En la ventana de **Console**, se despliega la media de escolaridad, que de acuerdo a lo informado en el punto 2 de este manual es igual a bachillerato, con una desviación estándar de un nivel de escolaridad y una validez del dato para 215 cuestionarios capturados, tal como se puede ver en el recuadro rojo. **Valid N** te indica cuantos respondieron a la pregunta, es importante porque influye en los resultados delineados en rojo.

El primero es la media con confiabilidad del 95%, es decir, tiene un error del 5%. **CI lower** es el valor menor al 95% y **Upper** es mayor a 95%. Lo observado en los tres datos es que la media es bastante uniforme, lo que hace que la hipótesis sea confiable y que la significatividad de **H0= 0,** que la hace relevante y por lo tanto, la hipótesis se confirma. La Escolaridad de los padres de las y los alumnos no es homogénea, sino diversa.

Así, se puede observar en el gráfico de **Plot** cómo se distribuye la Escolaridad de los Padres de las y los alumnos entre el 1 y el 6.

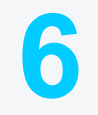

La gráfica de **Plot** en la pestaña de **Edit** se puede copiar como imagen. Como en los ejercicios pasados, se copian los resultados para exportase en Excel y darles presentación, así como la imagen para hacer reportes.

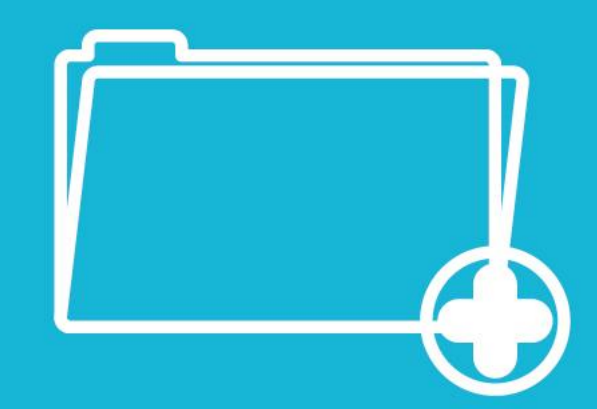

**7** Guarden sus resultados en la versión de **R**. Quedará en su archivo personal como respaldo.

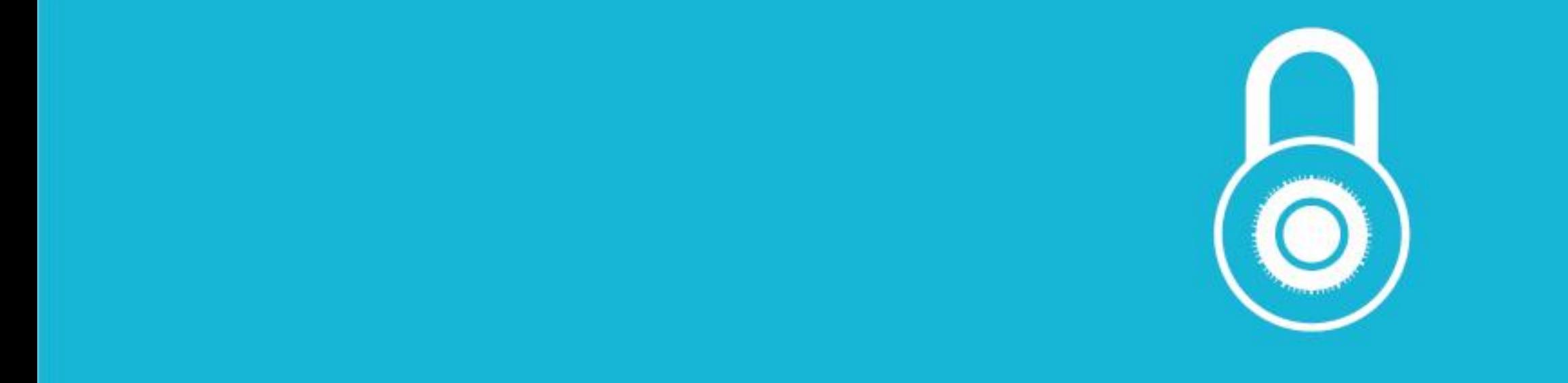

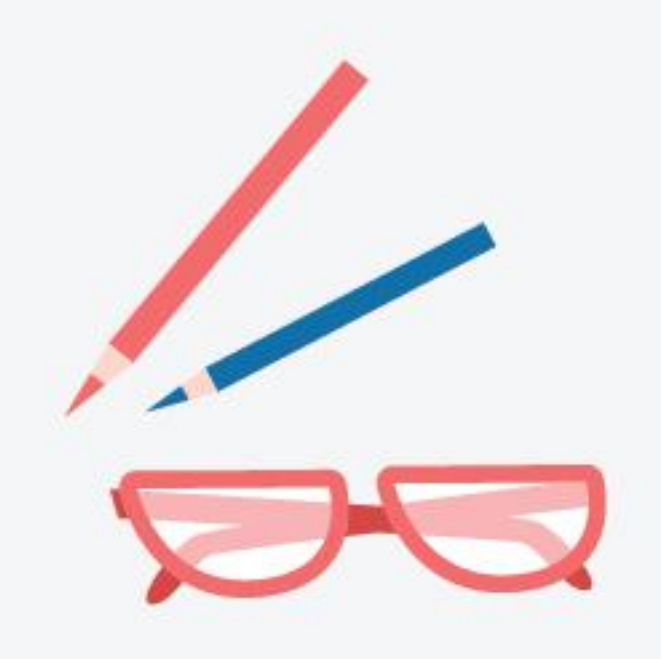

**Contenido elaborado por Pedro Octavio Arce Casas**